<mark>تم تحميل وعرض المادة من</mark> .

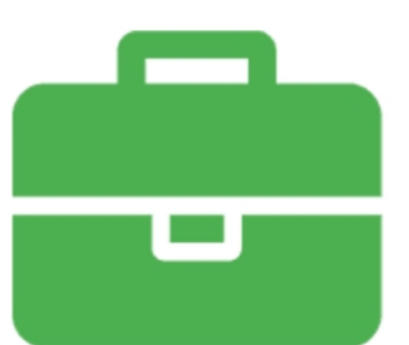

# موقع واجباته www.wajibati.net

موقع واجباتم منصة تعليمية تساهم بنشر حل المناهج الدراسية بشكل متميز لترتقب بمجال التعليم على الإنترنت ويستطيع الطلاب تصفح حلول الكتب مباشرة لجميع المراحل التعليمية المختلفة

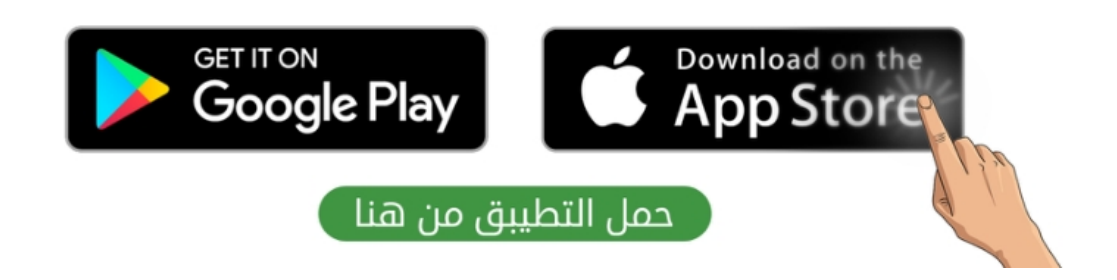

#### مفهوم الدوال المنطقية:

هي دوال تحمل وسيطاتها قيمة مكونة من عنصرين عادةً ما تكون صواب أو خطأ.

#### الدالة (IF(:

أكثر الدوال المنطقية شيوعاً في برنامج مايكروسوفت إكسل وتقوم بإجراء اختبار منطقي وتعيد قيمة واحدة لنتيجة صواب أو خطأ، لذلك يمكن أن تحتوي عبارة (IF (على نتيجتين وقد تكون النتيجة رقم أو نص أو حتى دالة أخرى، ومن أمثلة استخداماتها:

- التحقق من سعر المنتجات أيّها غالية وأيّها رخيصة.
	- تحديد الطلاب الناجحين والطلاب الراسبين.

#### استخدام الدالة (IF):

كما يمكن كتابة الدالة (IF) مباشرة في شريط الصيغة كما يلي: (IF(Logical\_test;Value\_if\_true;Value\_if\_false= أو من خلال إدراجها من تبويب الصيغ > مكتبة الدالات > قائمة منطقية > اختر الدالة (IF(

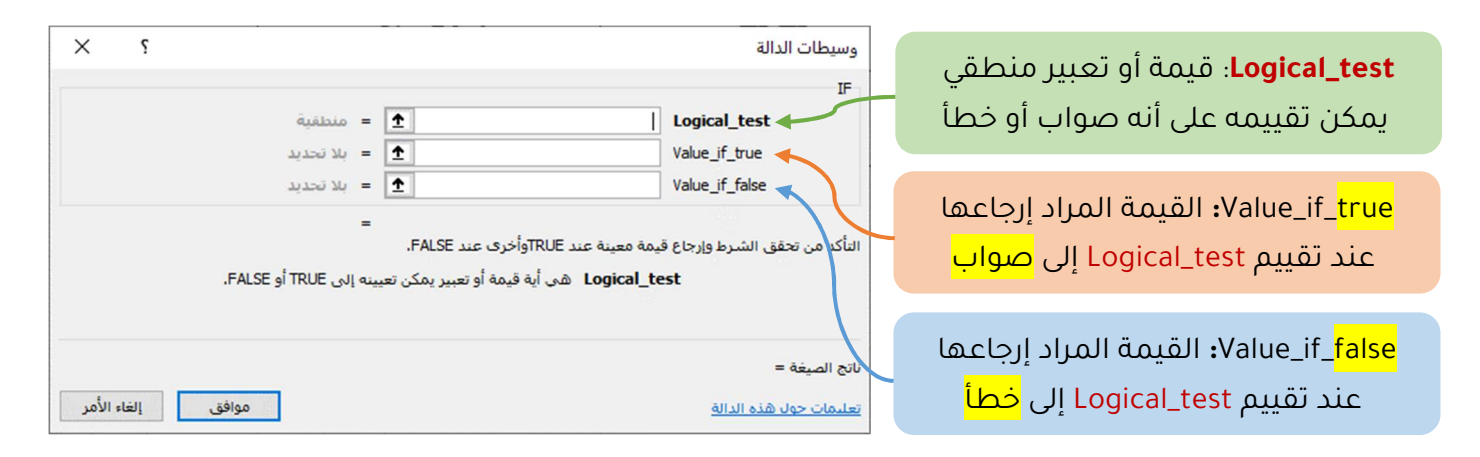

#### مفهوم المخطط البياني:

هو تمثيل مرئي للمعلومات ويتيح فهم البيانات وتحليلها بشكل أسهل حيث أنّ المقارنة بين الأشكال أسهل وأوضح وأسرع من المقارنة بين الأرقام، وهناك الكثير من أنواع المخططات الموجودة في برنامج أكسل ومنها:

- مخططات الأعمدة والأشرطة: تستخدم للمقارنة بين القيم المختلفة.
	- المخططات الخطية: تستخدم لعرض البيانات خلال مدة زمنية.
		- **المخططات الدائرية:** تستخدم لعرض النسب المئوية.

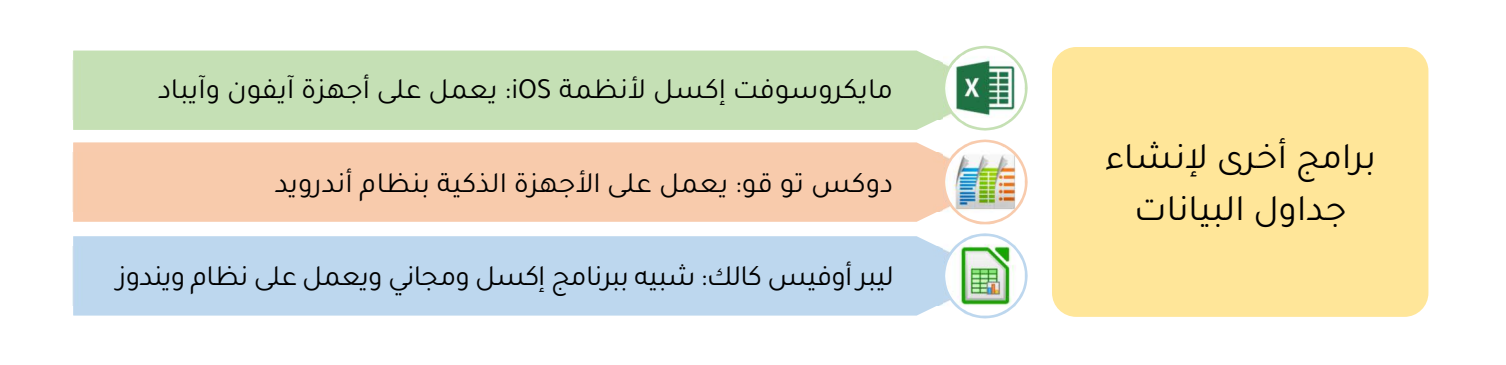

#### الوحدة الثانية: عرض الأفكار من خلال العرض التقديمي **6 / 2**

#### برنامج مايكروسوفت باوربوينت (Microsoft PowerPoint): P<mark>g</mark>

يُعدّ أحد أهم برامج العروض التقديمية ويستخدم لعرض الأفكار والمشاريع بصورة تُمحّن الجميع من رؤية وفهم ما تعرضه مــــــــن خلال مجموعة من الشرائح، حيث تشبه الشريحة الصفحة الفارغة التي يمكن إضافة النصوص والصور والفيديو والأصوات إليها، وتختص كل شريحة بجزء معين من عرضك التقديمي، ويمكن استخدام العروض التقديمية في مختلف المجالات (التعليم، العمل، الترفيه ...).

#### الرؤوس والتذييلات:

هي مواضع أعلى وأسفل كل شريحة، تمكنك من كتابة معلومات حول العرض التقديمي وتظهر في كافة الشرائح.

#### السِّمات:

هي قوالب جاهزة تستخدم لإضافة العديد من الألوان والتنسيقات للعرض التقديمي بكل سهولة ليصبح العرض أكثر جاذبية.

#### تأثيرات الوسائط المتعددة:

لجعل العرض التقديمي أكثر جاذبية يمكن إضافة بعض التأثيرات المرئية للعرض مثل:

- الانتقالات: تأثيرات الحركة التي تحدث عند الانتقال من شريحة لأخرى.
- التأثيرات الحركية: تأثيرات خاصة بمحتويات الشريحة كالنصوص والصور وجعلها تظهر وتختفي تدريجيا أو يتغير حجمها أو لونها.

#### رسم (SmartArt):

هو تمثيل مرئي للمعلومات والمخططات، ويساعد على إنشاء رسومات توضيحية عالية الجودة بكل سهولة.

#### المخططات البيانية:

هو تمثيل رسمي لمجموعة من الأرقام فمثلاً يمكن تحويل بيانات جدول رقمي إلى مخطط بياني مصور ليسهل عملية قراءتها.

#### تلميحات لإنشاء عرض تقديمي ممتاز:

- حدد وقت العرض ومن الجيد اســتخدام قاعدة (٣٠/٢٠/١٠) والتي تنص على أن العرض التقديمي "يجب ألّا يزيد عن ١٠ شرائح، ولا تزيد مدة العرض عن ٢٠ دقيقة، ولا يقل حجم الخط عن ٣٠ نقطة".
	- حدد هدفك بدقة وأدرس موضوعك جيداً واعتمد على مصادر متعددة للحصول على معلومات دقيقة.
		- حافظ على العرض التقديمي بصورة حيوية وممتعة وكن ايجابياً ومتحمساً أثناء تقديم العرض.
	- تحقق من مكان العرض وجاهزية المعدات ومكان الوقوف بحيث يكون الجميع قادراً على رؤيتك وسماعك.
		- استخدم ألواناً مناسبة ومريحة وتجنب الألوان الفاقعة.
- اســــــتخـدم التـأثيرات الانتقـاليـة والحركيـة للحفـاظ على تركيز الجمهور على الشـــــــاشـــــــة مع عـدم المبـالغـة في استخدامها.

برامج أخرى لإنشاء العروض التقديمية

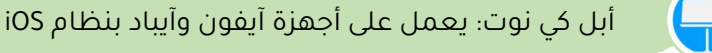

باوربوينت للهواتف: يعمل على الأجهزة الذكية بنظام أندرويد ونظام iOS

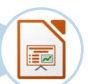

 $P$ 

ليبر أوفيس إمبريس: شبيه ببرنامج باوربوينت ويعمل على نظام ويندوز

## الوحدة الثالثة: برمجة الروبوت الافتراضي

# **6 / 3**

#### ما هو الواقع الافتراضي؟

هو محاكاة يمكن أن تكون مشابهة للعالم الحقيقي أو مختلفة تماماً عنه، ويتم ذلك باستخدام بيئة اصطناعية يتم انشاؤها باستخدام البرامج، وتقدم للمستخدم بطريقة تجعله يعتقد أنها بيئة حقيقية ويتقبلها.

#### روبوت الواقع الافتراضي:

مجموعة من الأدوات تسـتخدم لإنشـاء روبوتات افتراضـية وبرمجتها ومحاكاتها، وتعد وسـيلة مهمة للتعرف على مفاهيم الطبيعة المختلفة كالحركة والقوة وتأثيرها على الروبوت.

#### بعض مزايا استخدام الروبوتات الافتراضية:

- تغني عن الحاجة إلى المعدات والأجهزة التي قد تتعرض للتلف.
- توفر المزيد من الروبوتات والخصائص والوظائف والمسارات بتكلفة أقل.
	- أسرع في اكتشاف الأخطاء وتصحيحها.

#### روبوت فيكس كود في آر (VR VEXcode (الافتراضي:

هو روبوت افتراضي مجهز بعجلات للحركة وعدّة مستشعرات مدمجة ُتمكنه من التفاعل مع بيئته ويحتوي على قلم لرسم الخطوط والأشكال المتنوعة.

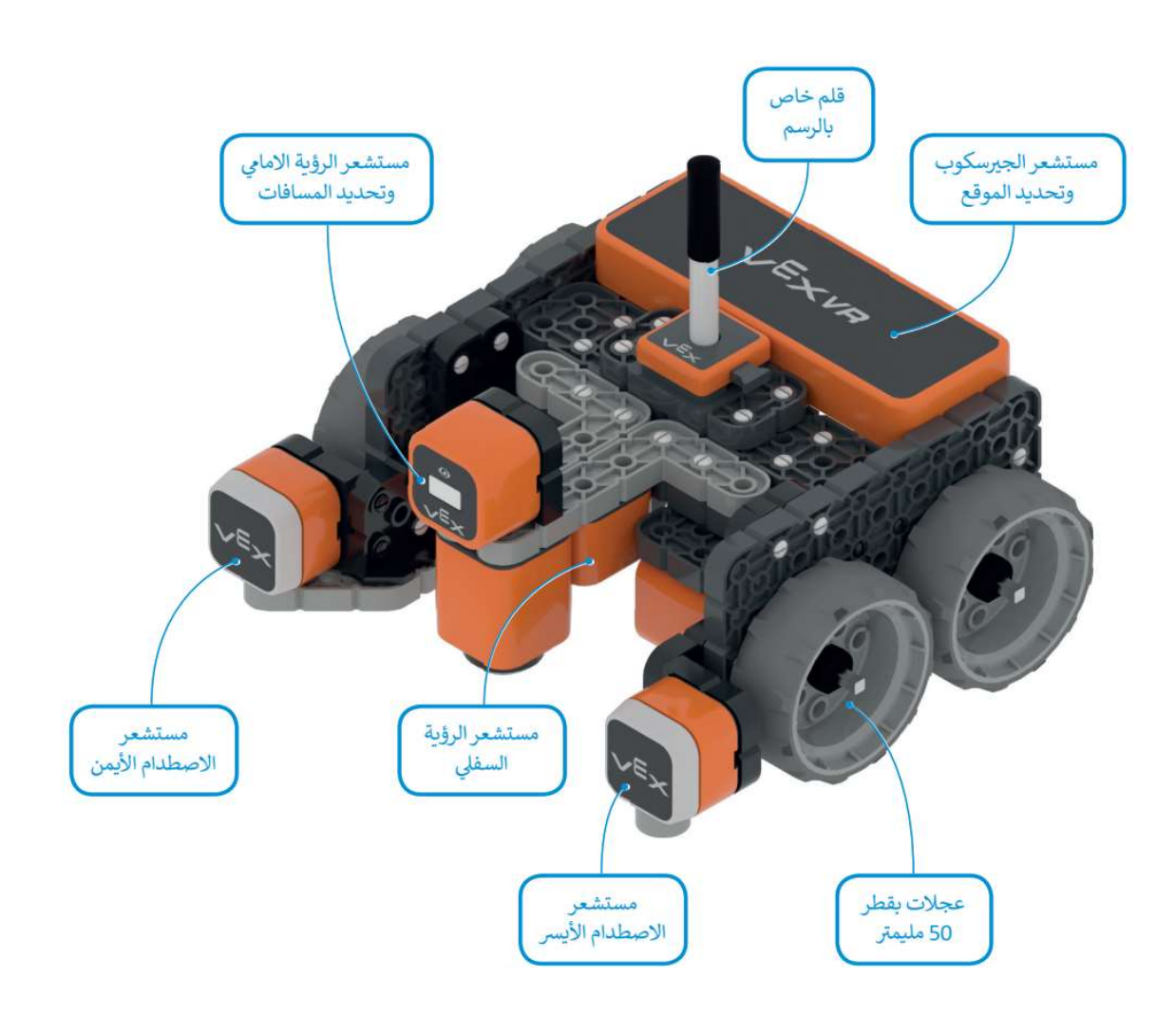

## الوحدة الثالثة: برمجة الروبوت الافتراضي

## **6 / 4**

#### بيئة فيكس كود في آر (VEXcode VR):

منصــــــة برمجية قائمة على اســــــتخدام اللبنات البرمجية، ومدعومة من ســــــكراتش (Scratch (تتميز بالبســــــاطة وسهولة الاستخدام عن طريق سحب اللبنات البرمجية إلى مساحة العمل وتوصيلها معا،ً ويمكن الوصول إليها عن طريق موقع الويب https://vr.vex.com

#### مفهوم ساحة اللعب:

مساحة افتراضية خاصة بالروبوت الافتراضي تمكنك من تنفيذ برامجك بطرق مختلفة، ويمكن الاختيار بين ساحات اللعب المختلفة، وأكثر ساحات اللعب شيوعاً هي لوحة الفن قماش (Art Canvas)

#### طرق العرض المختلفة:

يمكنك الاســــــتفادة من طرق العرض المختلفة المتاحة عند إنشــــــاء الروبوتات في فيكس كود في آر ويوجد ثلاث أنواع من طرق العرض:

- الكاميرا العلوية (Top Camera): عرض ساحة اللعب من الأعلى بشكل كامل، وهو الوضع الافتراضي
- **كاميرا التتبع (Chase Camera):** عرض ثلاثي الأبعاد للروبوت مع إمكانية تحريك اتجاه الكاميرا باستخدام الفأرة.
- **كاميرا الشخص الأول (First Person Camera):** تسمى كاميرا السائق وتعرض ساحة اللعب وكأن هناك سائقاً يقود الروبوت من الداخل.

#### إنشاء برنامج في منصة فيكس كود في آر (VR VEXcode(:

يوجد ثلاث طرق مختلفة للبرمجة في فيكس كود في آر وهي كالتالي:

- **باستخدام اللبنات البرمجية:** وذلك باستخدام لبنات سكراتش البرمجية.
- المزج بين اللبنات البرمجية والبرمجة النصية: إنشاء البرنامج باستخدام اللبنات البرمجية مع إمكانية معاينة برنامج بايثون الذي يتم إنشاؤه مباشرة بشكل آلي.
	- **باستخدام البرمجة النصية:** عن طريق البرمجة النصية باستخدام بايثون.

#### فئات اللبنات البرمجية:

تجمع اللبنات معاً في فئات محددة طبقاً لنوعها واستخدامها، وتتميز كل فئة بلون معين وهي كالتالي:

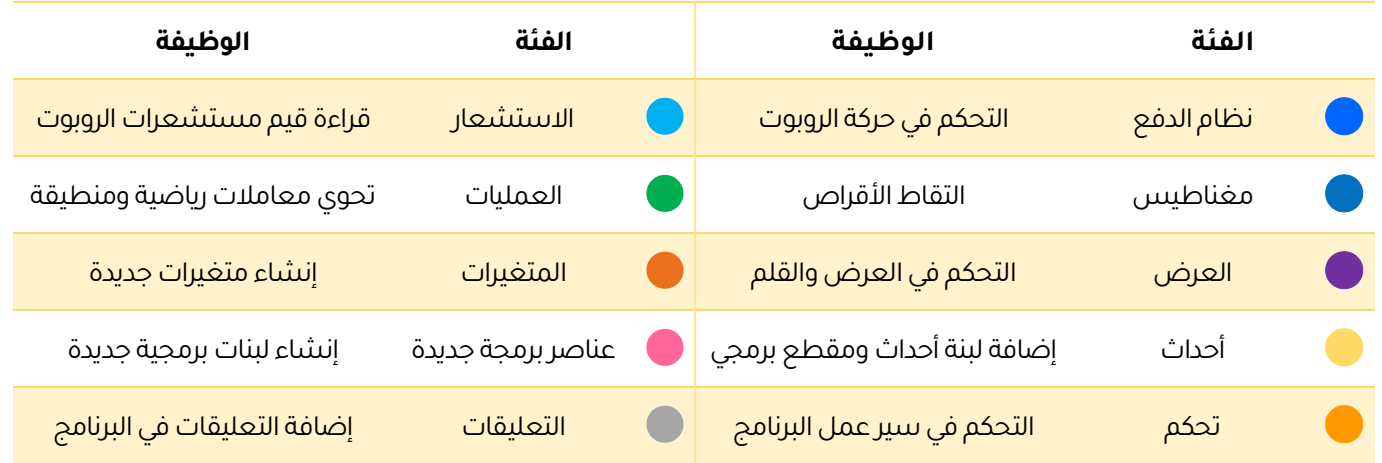

#### تسلسل العمليات:

يتم ربط اللبنات البرمجية ببعضــــــها البعض ويتم تنفيذها بواســــــطة الروبوت وفقاً لترتيبها، ويتم تنفيذ اللبنات المتصلة ببعضها فقط.

#### وحدة تحكم المراقبة ووحدة تحكم العرض:

تستخدم لعرض الرسائل والاطلاع على حالة المستشعرات وقيم المتغيرات، وتستخدم لجمع البيانات وإخراج المعلومات.

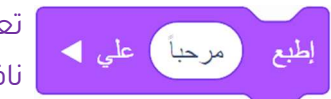

تعد اللبنة اطبع أو اعرض (Print (من أكثر اللبنات اسـتخداماً وتقوم بعرض النصــوص والقيم في نافذة المراقبة.

#### نظام الإحداثيات في فيكس كود في آر (VR VEXcode(:

يتم اســــــتخــدام نظــام الإحــداثيــات الــديكــارتي أو يس المستخدام للعام الإحداثيات الديناري او<br>المخطط (x,y) ويعرف بــاســــم النظــام ثنــائي الأبعاد (D2 (لأن هناك بعدين هما الصــــــف (X ( وهـو الـخـط الأفـقـي والـعـمـود (Y (وهـو الـخـط العمودي، وهمـــا خطـــان متعـــامـــدان مرقمـــان، ويطلق على قيمة (y,x (إحداثيات النقطة ويمكن من خلالها تحديد الموقع في ساحة اللعب.

موضع الروبــوت في الرسم المقابل (0,0)

إحداثيات النقطة في الرسم المقابل (200,200)

إحداثيات النقطة في الرسم المقابل (400,600)

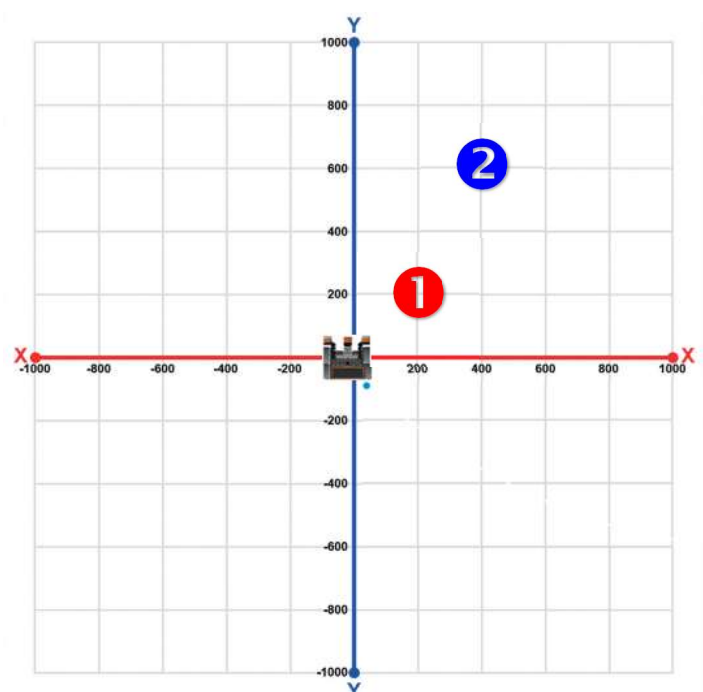

#### أوامر التكرار:

هي لبنات تستخدم عن الحاجة إلى تنفيذ نفس التعليمات البرمجية عدة مرات، ومن أكثر لبنات التكرار استخداما:ً

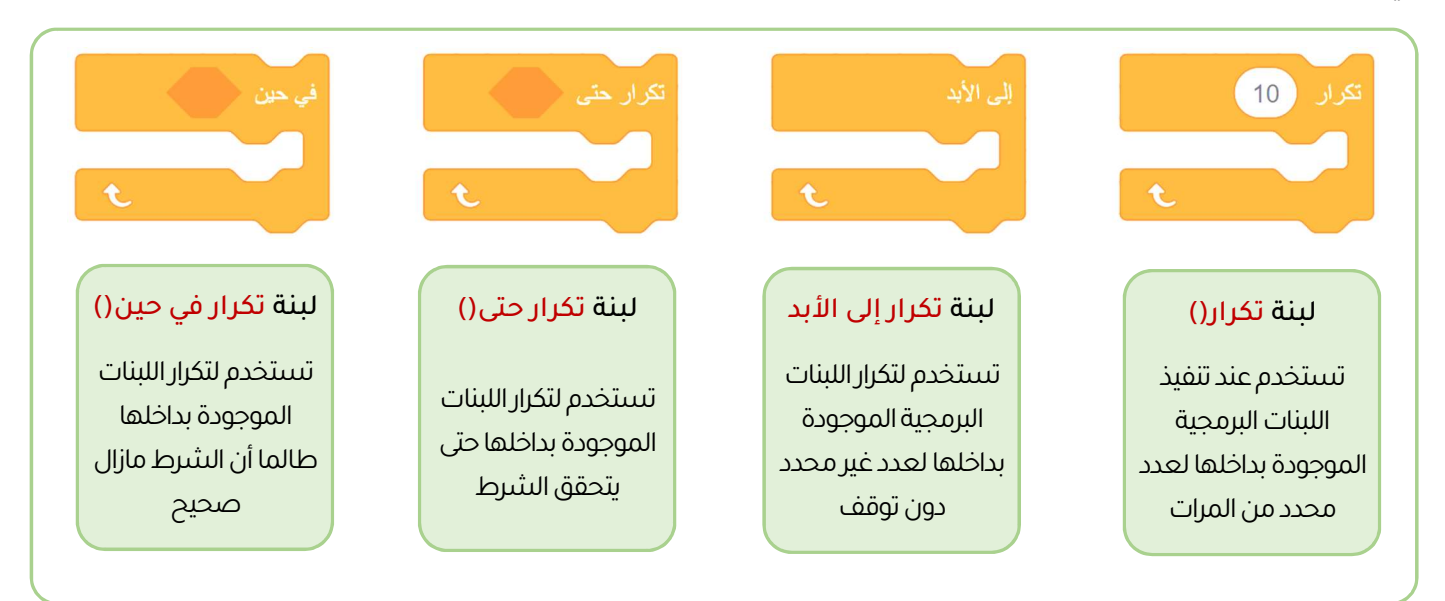

#### قلم الروبوت:

يوجد هذا القلم في وسط الروبوت ويستخدم لرسم مسار حركة الروبوت ولبدء الرسم نستخدم اللبنة مع <sup>نتل الته</sup>ر <sup>أسن</sup>

واللون الافتراضي للقلم هو اللون الأسود ولتغيير لون القلم نستخدم اللبنة مستنفي الله على اللان

## الوحدة الثالثة: برمجة الروبوت الافتراضي

#### المستشعرات:

يوجد في فيكس كود في آر عدّة مستشعرات يمكن استخدامها للتحكم في حركة الروبوت المختلفة، وتستخدم لاكتشاف التغيرات في البيئة المحيطة بالروبوت.

#### مستشعر الجيرسكوب (Gyro sensor):

يوجد في الجزء الخلفي من الروبوت ويســــتخدم للملاحة لأنه يحدد اتجاه الروبوت ويقيس ســــرعته واتجاه انعطاف الروبوت، ومستشعر الجيرسكوب هو المسؤول عن حركة الروبوت بشكل مستقيم وانعطافه بصورة صحيحة.

معلومة !! يكتشف مستشعر الجيرسكوب الحركة بدقة أكبر عندما تكون السرعة منخفضة

#### استشعار موقع الروبوت باستخدام مستشعر الجيرسكوب:

للحصول على احداثيات موضع الروبوت وزاوية الموضع بالدرجات نستخدم اللبنات الموجودة في فئة الاستشعار:

 $\bullet$  mm  $\bullet$  X الموضع

يتم ربطها مع اللبنات الأخرى لتحديد قيمة موضع إحداثيات (X (و (Y (بالمليمتر أو بالبوصة

زاوية الموضع بالدرجات

يتم ربطها مع اللبنات الأخرى لحساب الاتجاه الحالي وتحديد الانعطاف للروبوت بالدرجات

#### الجمل الشرطية:

تستخدم الجمل الشرطية في التحكم في برنامج الحاسوب وتجعل الحاسب يقوم بإجراءات مختلفة بناءً على العبارات المنطقية وينفذ البرنامج قسماً معيناً من التعليمات البرمجية بناءً على ما إذا كان الشرط صواب أو خطأ.

#### المعاملات الشرطية:

عند كتابة الجمل الشرطية نستخدم المعاملات للمقارنة بين القيم وتصرفها بناءً على النتيجة، ونتيجة الفحص الشرطي هي إما صواب أو خطأ ويوجد ثلاث لبنات للمعاملات الشرطية:

- لبنة **أكبـــــر من ( )** > إذا كانت القيمة الأولى أكبر من القيمة الثانية تحمل اللبنة نتيجة صواب
- 
- لبنة أصغر من إذا كانت القيمة الأولى أصغر من القيمة الثانية تحمل اللبنة نتيجة صواب
	- لبنةيســـــــــــاوي إذا كانت القيمة الأولى تساوي القيمة الثانية تحمل اللبنة نتيجة صواب

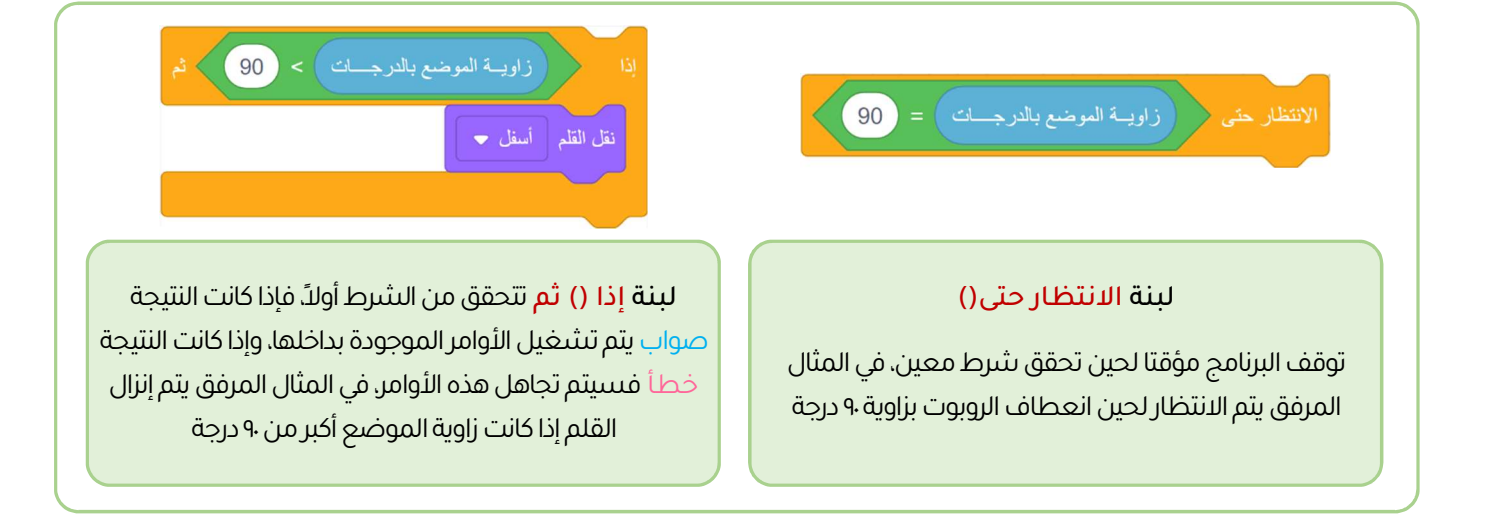

#### **الوحدة األولى التعامل مع األرقام**

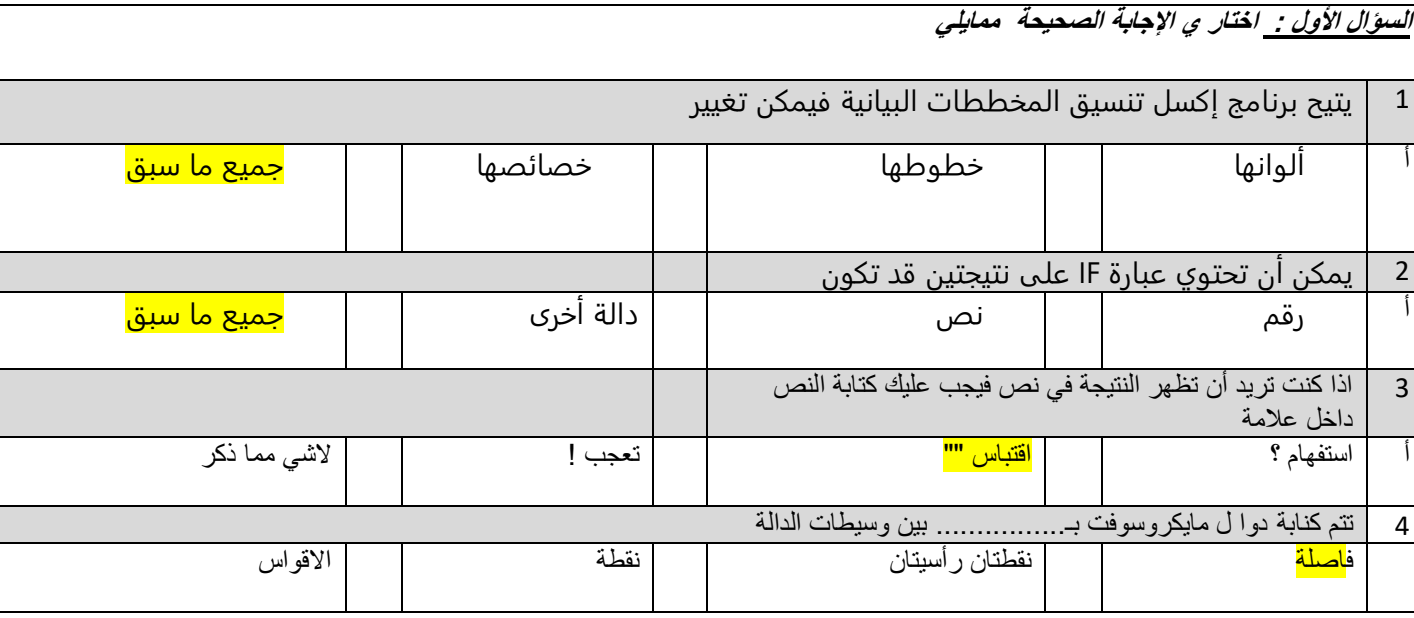

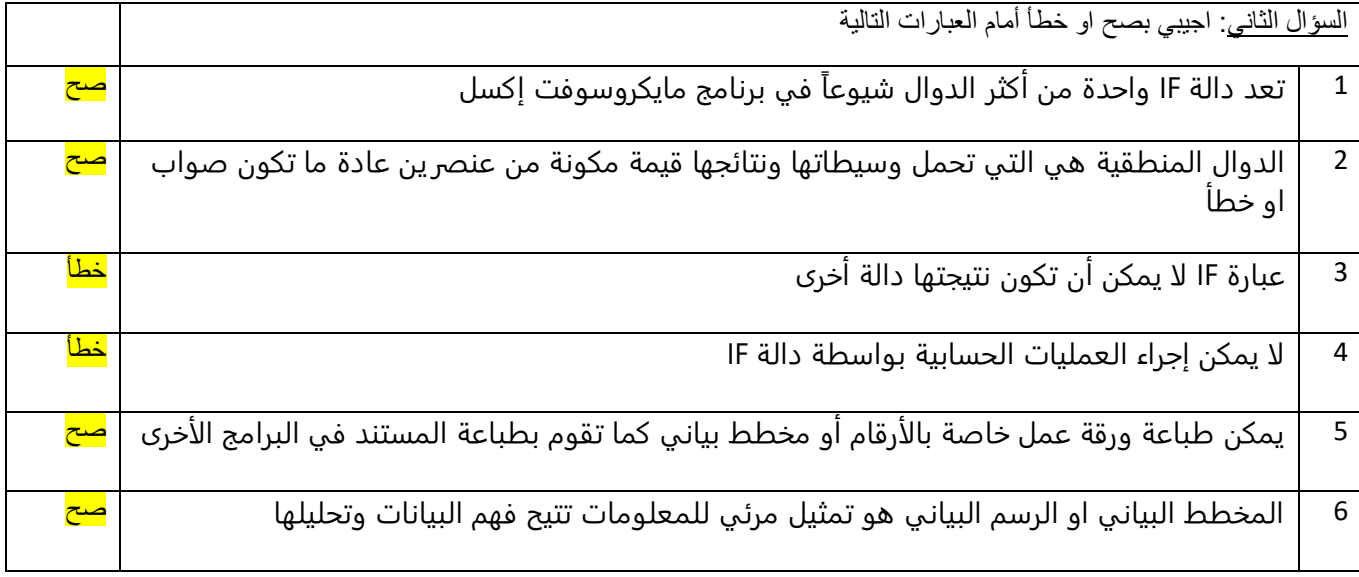

#### مرا<mark>جعة الوحدة الثانية (عرض الأفكار من خلال العرض التقدي*مي )*</mark>

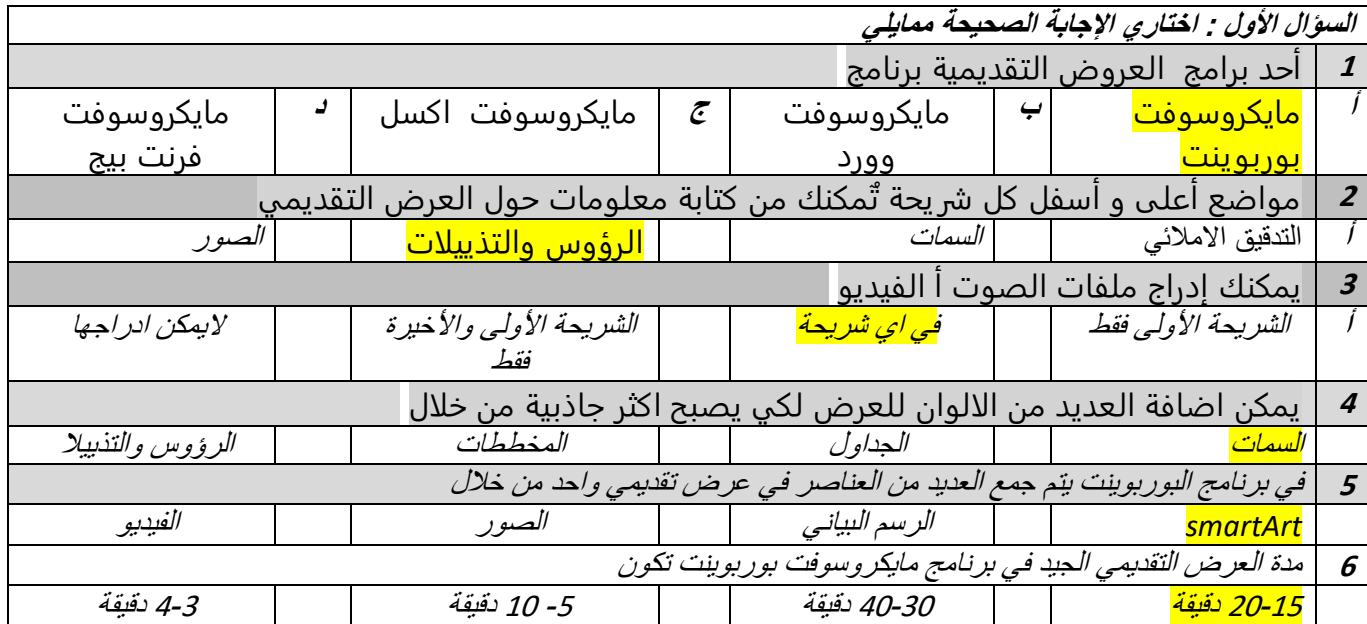

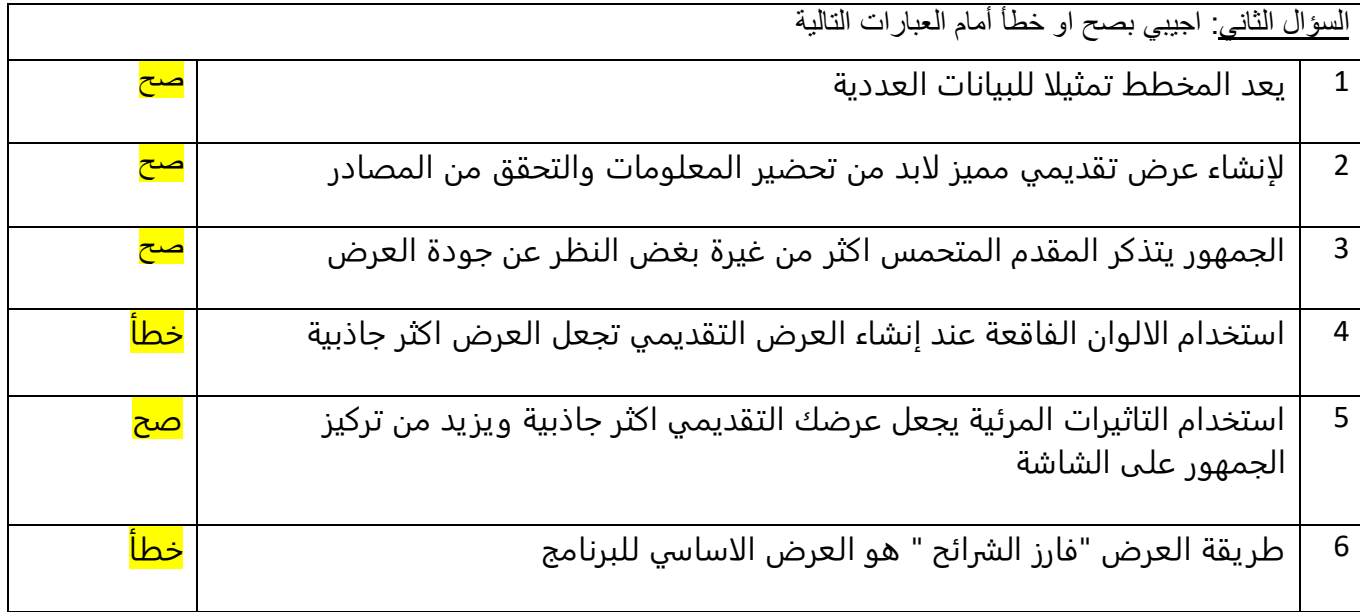

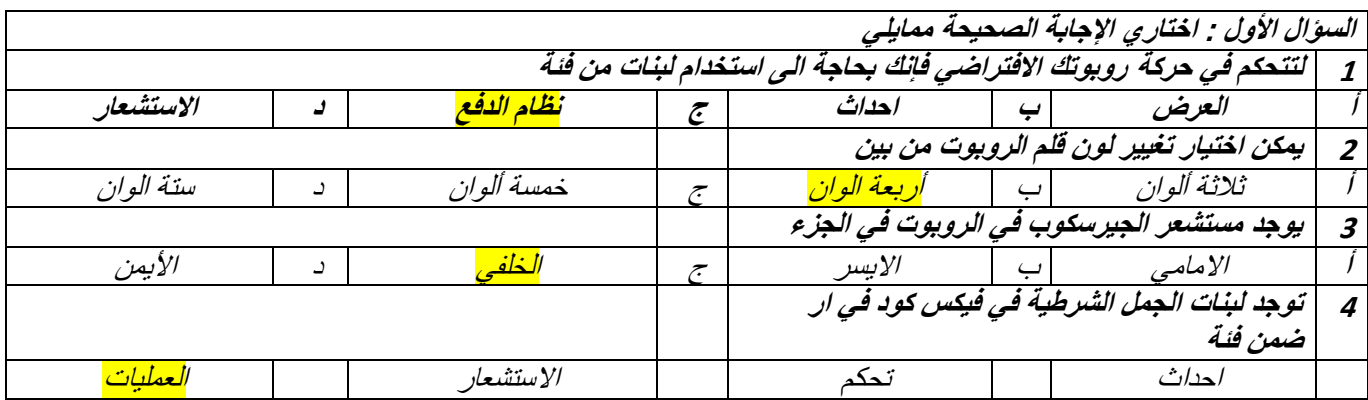

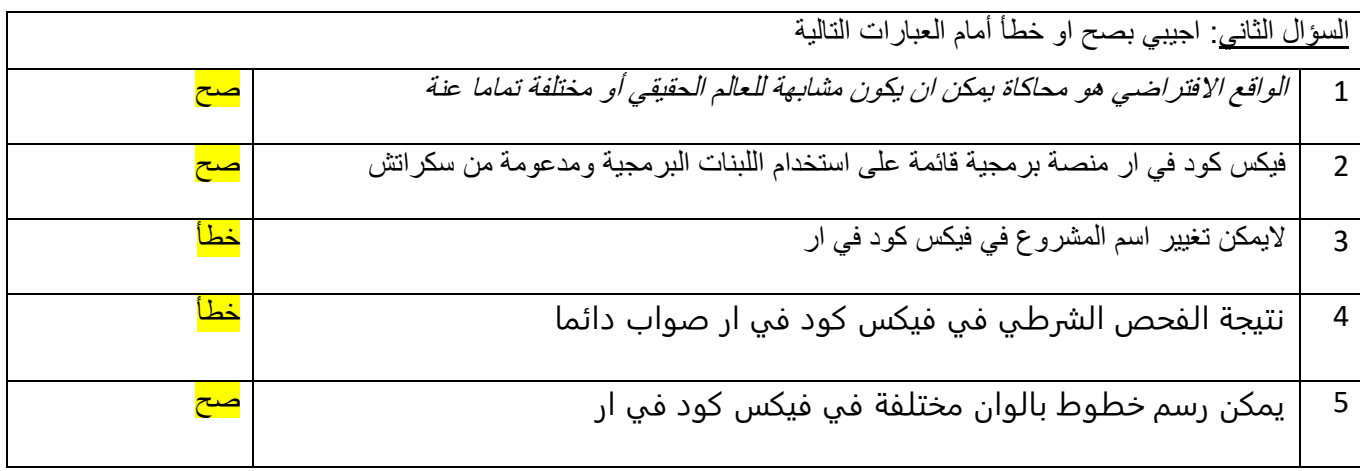

س : عددي طرق العرض في فيكس كود في ار؟ ا<mark>لإجابة</mark> 1- الكاميرا العلوية 2- كاميرا التتبع 3- كاميرا الشخص الأول س: عددي بعض التلميحات والنصائح الانشاء عرضت تقديمي ممتاز؟ ا<mark>لإجابة</mark> 1- حدد وقت العرض 2- حدد هدفك بدقة 3- اعرف **جمهورك** 

الوحدة الأول*ى* : الدوال المنطقية والمخططات

### الدرس الأول : الدوال المنطقية

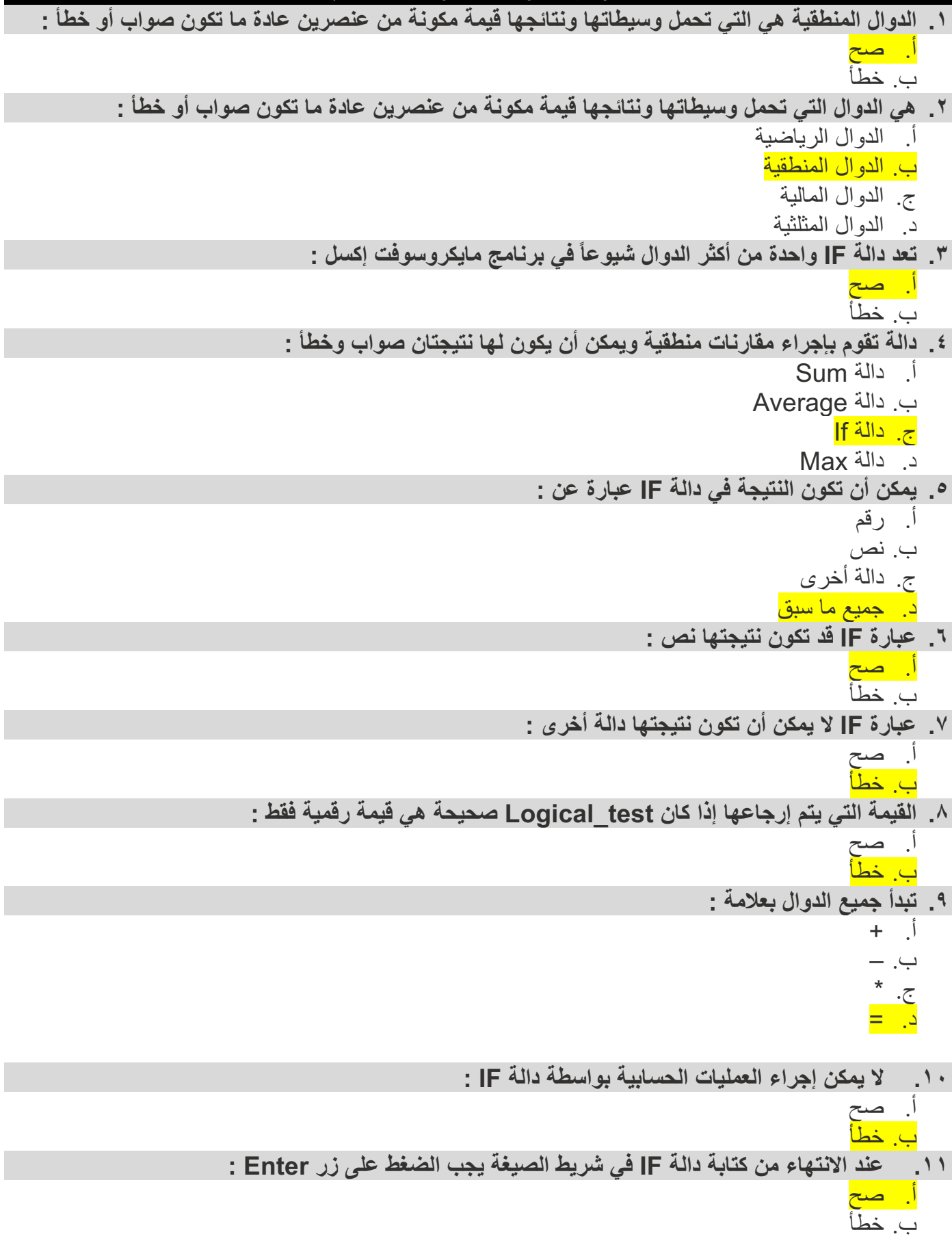

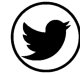

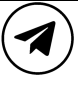

П

Г

I

I

I

الوحدة الأول*ى* : الدوال المنطقية والمخططات

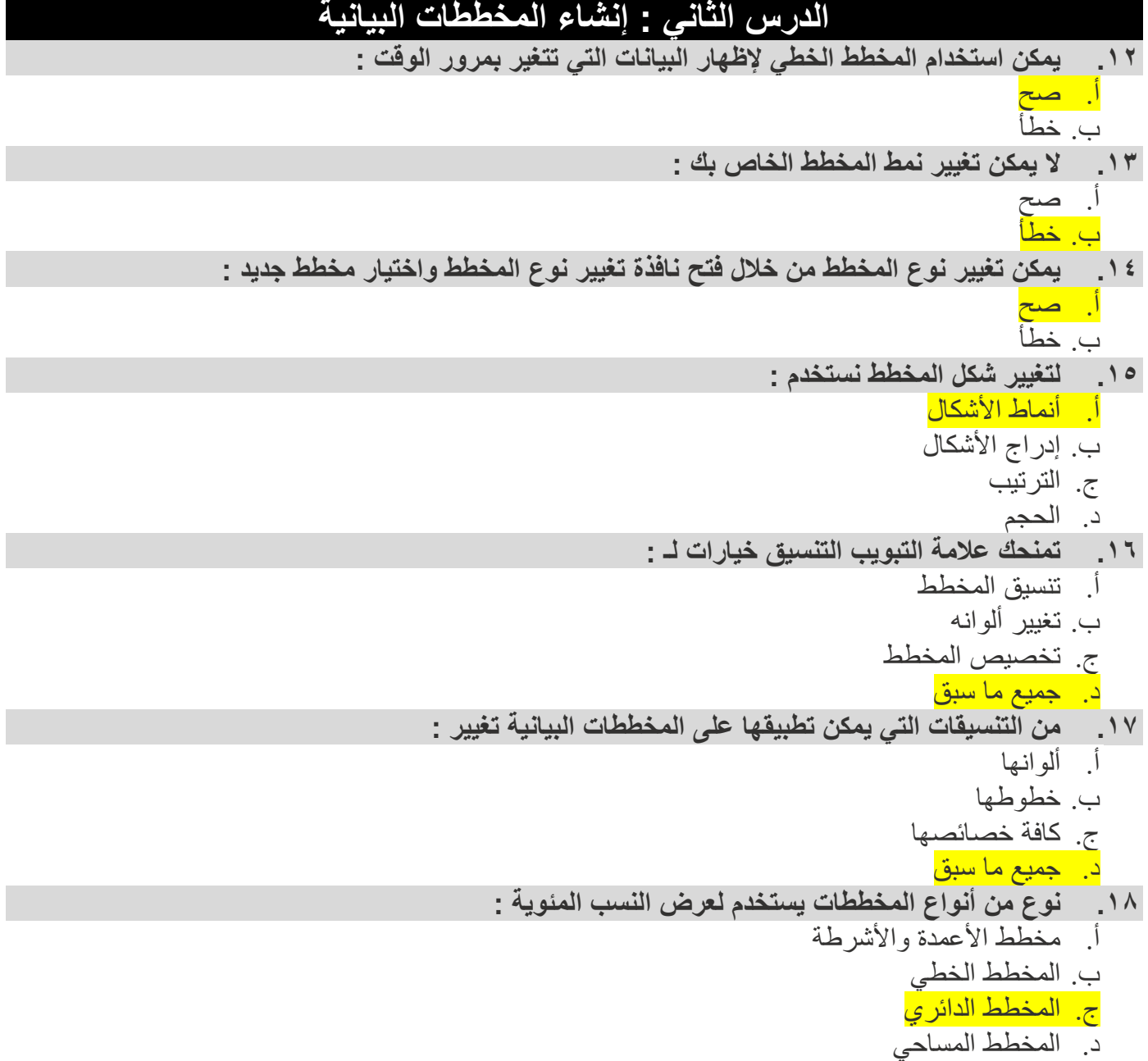

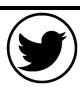

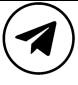

الوحدة الثانية : عرض الأفكار من خلال العرض التقدي*مي* 

الدرس الأول : الشرائح والنصوص والصور ١. يعد أحد أهم برامج العروض التقديمية : أ. \_ مایکر وسوفت وور د ب. مایكر وسوفت اكسل ج. مایکر و سو فت بو ر بو بنت د. مایكروسوفت اكسس ٢ . بمكن استخدام برنامج مايكروسوفت بوربوينت لعرض أفكارك ومشروعاتك ف*ي* مجالات مختلفة ومنها : أ. الدر اسة ب. لمعلا ج. الترفيه د. جمیع ما سبق **.٣ : كب صاخلا يمیدقتلا ضرعلا ةحفص يھ ةحیرشلا** أ. حص ب. أطخ ٤ . تفيد الملاحظات على تذكر ما تريد قوله خلال العرض التقدي*مي* : أ. حص ب. أطخ **0 . يعتمد عدد الشرائح في العرض التقديمي على الموضوع الذي تريد تقديمه :** أ. حص ب. خطأ ٦ <sub>-</sub> يمكن الاختيار بين أنواع مختلفة من الشرائح بناء على الموضوع الذي يتم عرضه في كل شريحة ومن أمثلتها : · أ. شريحة عنوان ب. عنوان ومحتوى ج. مقارنة د. جمیع ما سبق **.٧ لا ىلإ روص جاردإ نكمی يمیدقتلا كضرع :** أ. حص <u>ب. خطأ</u> ٨. مواضع أعلى وأسفل كل شريحة تساعدك في كتابة معلومات حول العرض التقدي*مي* وتظهر في كافة الشرائح : أ. مربع نص ب. الرأس والتذييل ج. WordArt د. قیلعت ٩ . يمكن إضافة العديد من الألوان والسمات للعرض التقدي*مي* لك*ي* يصبح أكثر جاذبية : أ. حص ب. أطخ **١٠ . يمكن تطبيق طرق عرض مختلفة في مايكروسوفت بوربوينت لتساعدك على التعامل مع المستند :** أ. حص ب. أطخ ١١. من طرق العرض المختلفة في بوربوينت وهي طريقة العرض الافتراضية في البرنامج : أ<mark>. العادي</mark> ب. فارز الشرائح ج. عرض القراءة د. لا شيء مما سبق

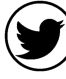

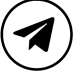

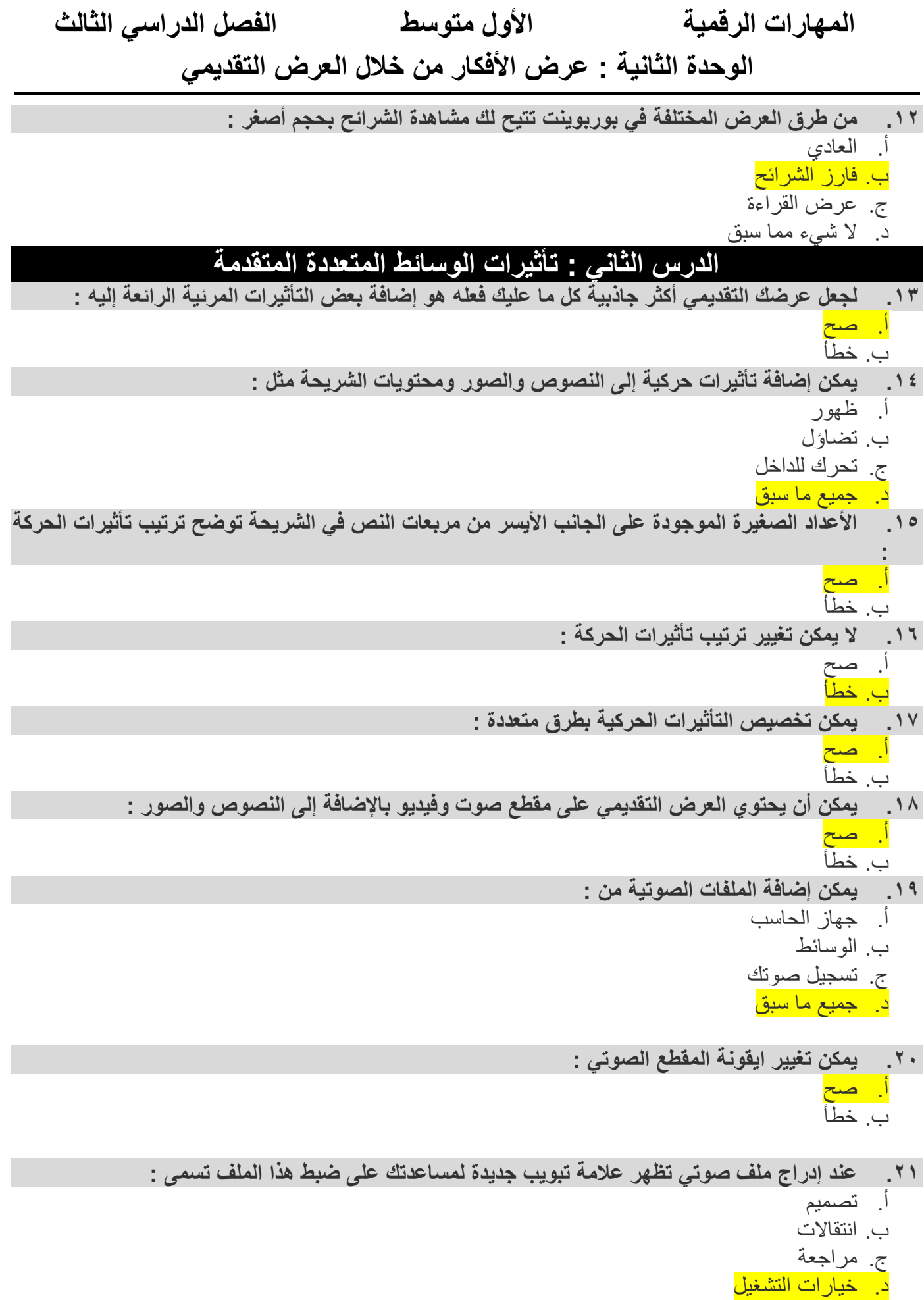

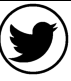

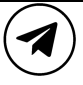

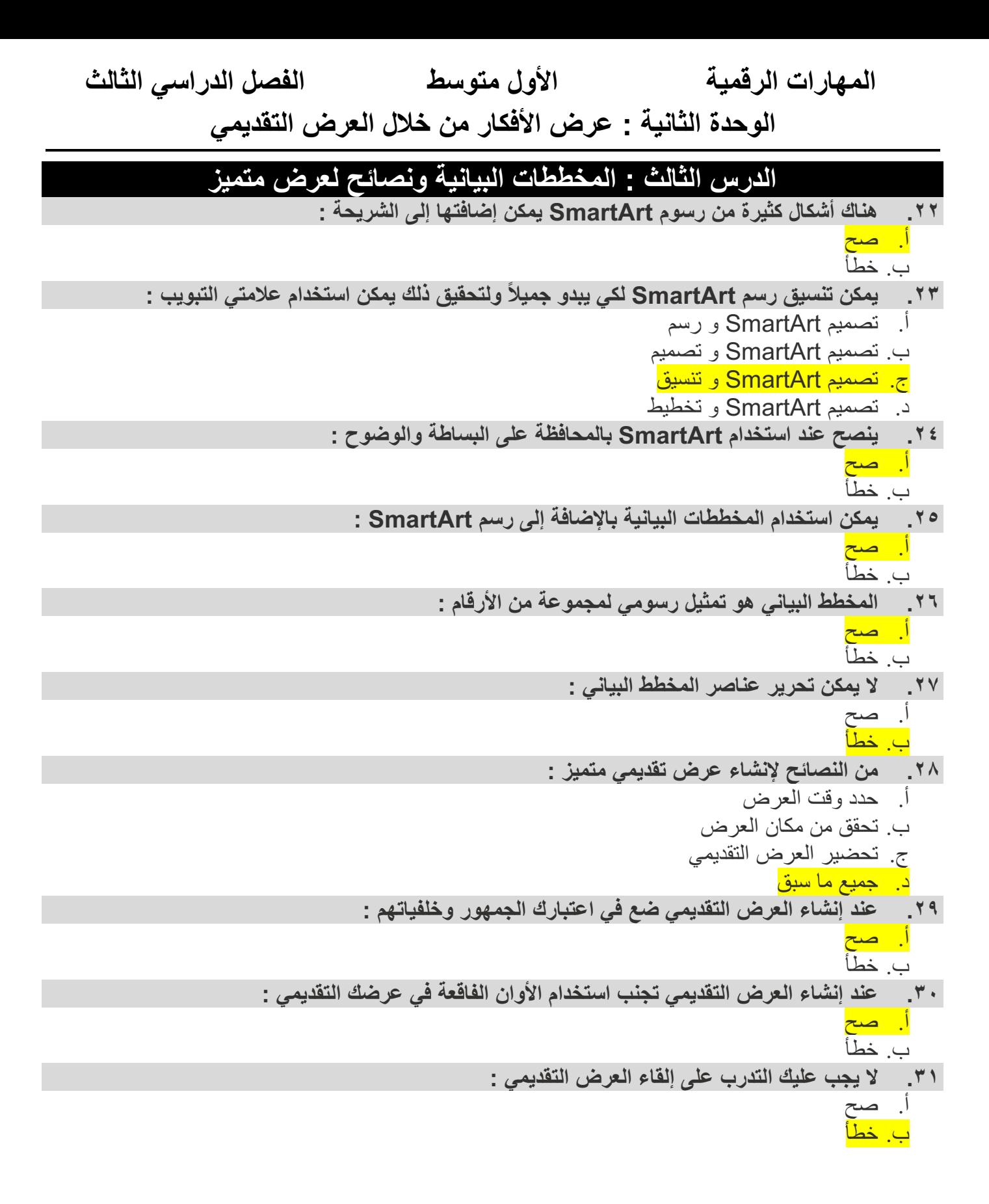

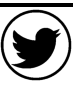

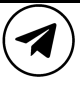

الوحدة الثالثة : برمجة الروبوت الافتراض*ي* 

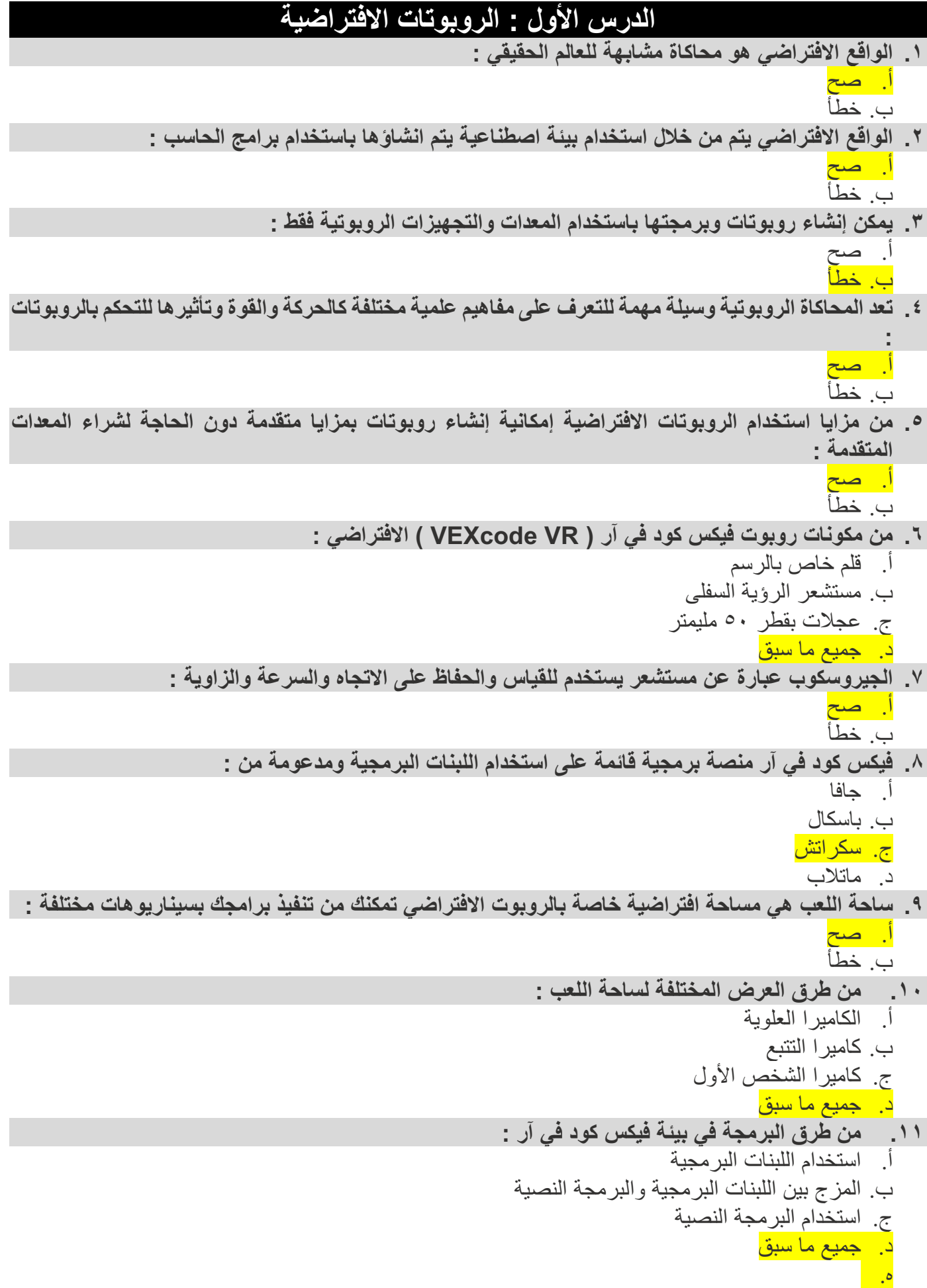

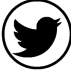

 $\mathcal{A}$ 

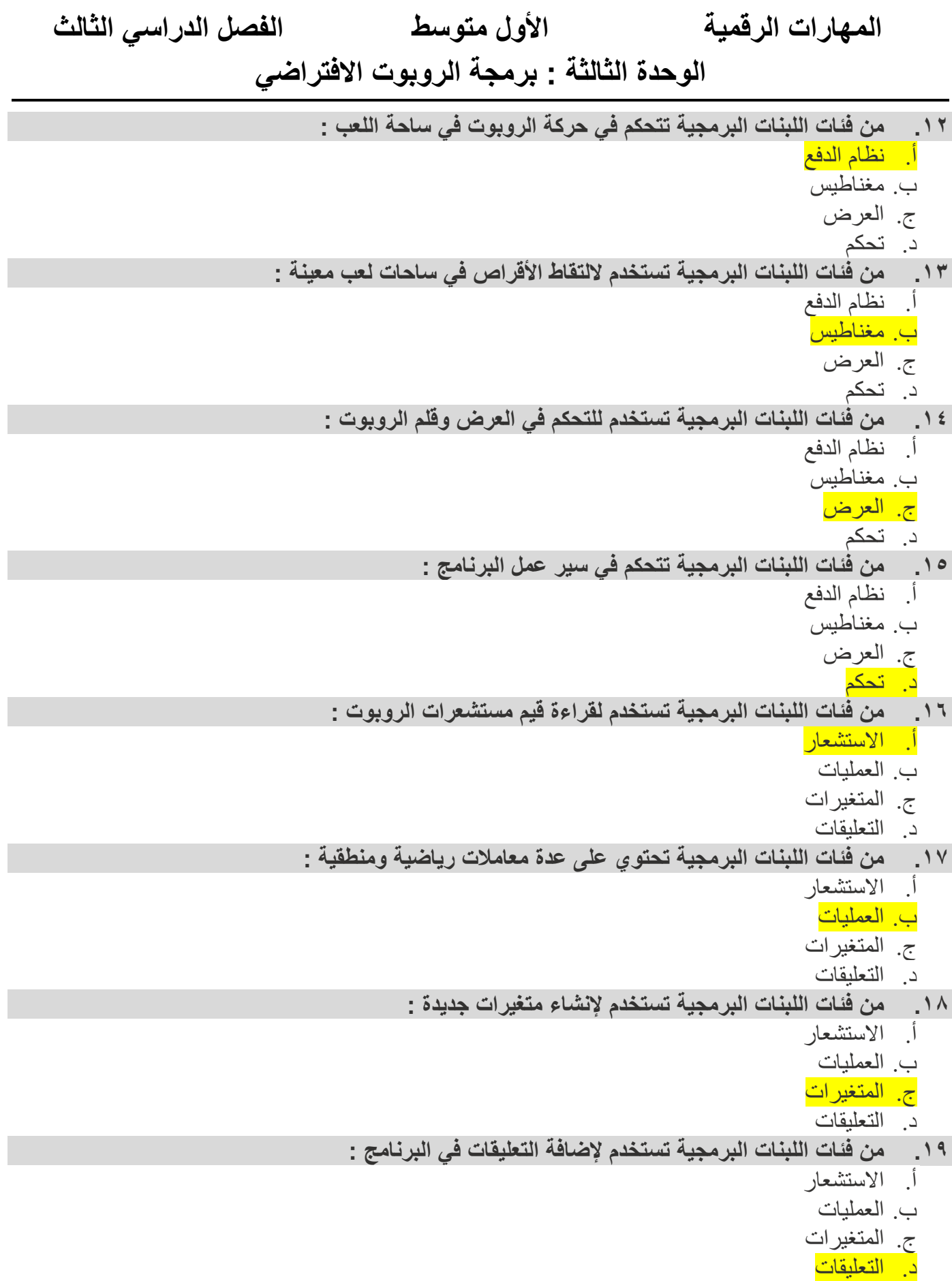

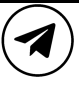

I

I

I

الوحدة الثالثة : برمجة الروبوت الافتراض*ي* 

#### **: يناثلا سردلا يف تایثادحلإا ةجمربلا**

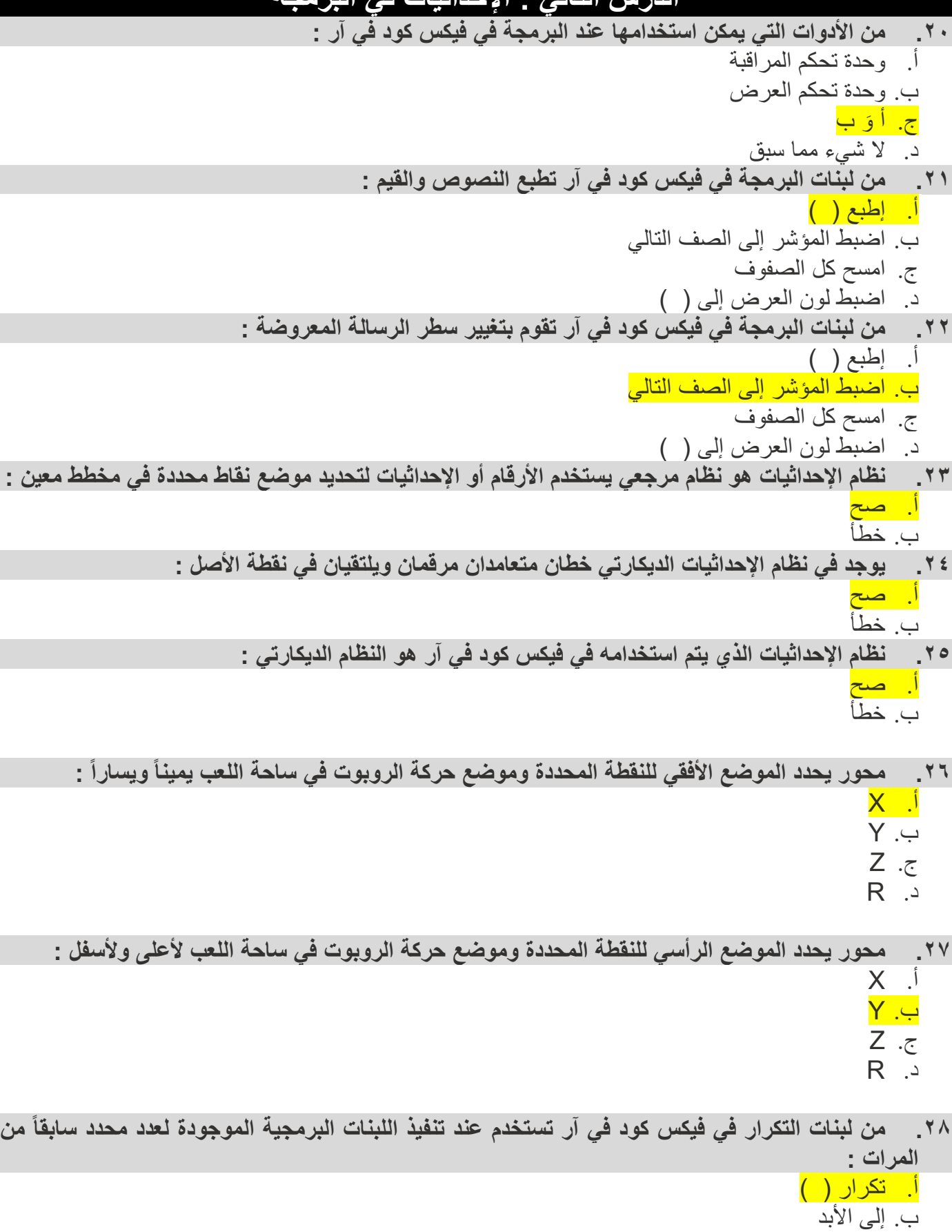

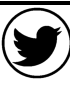

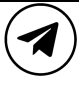

الوحدة الثالثة : برمجة الروبوت الافتراض*ي* 

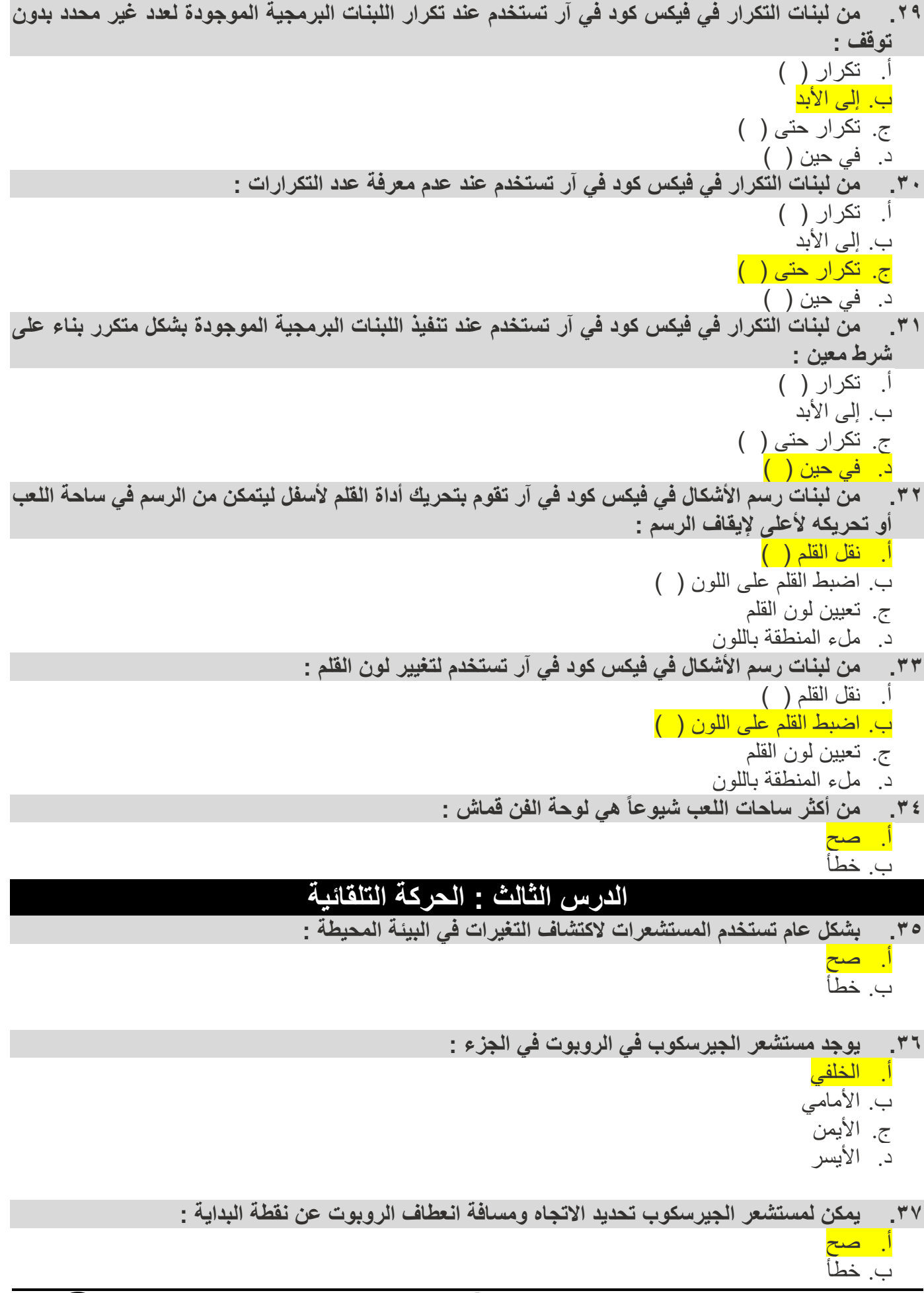

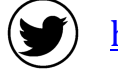

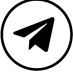

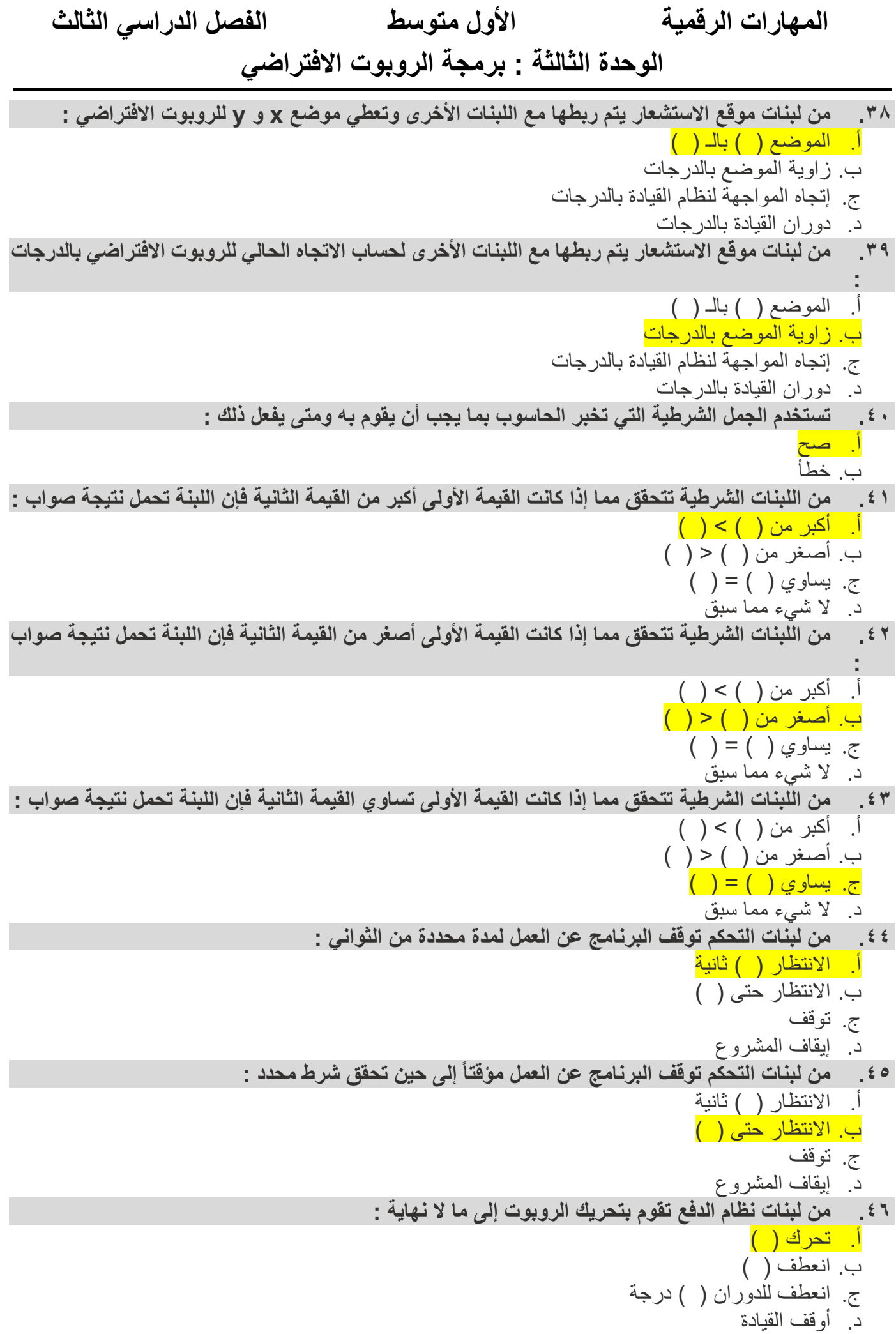

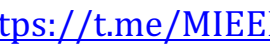

$$
\bigcirc \!\!\!\! \bullet \!\!\!\! \!\!\! \bullet \!\!\!\! \!\!\! \bullet \!\!\!\! \!\!\! \circ \!\!\!\! \bullet \!\!\!\! \!\!\! \bullet \!\!\!\! \!\!\! \circ \!\!\!\! \!\!\! \bullet \!\!\!\! \!\!\! \circ \!\!\!\! \!\!\! \circ \!\!\!\! \circ \!\!\!\! \circ \!\!\!\! \circ \!\!\!\! \circ \!\!\!\! \circ \!\!\!\! \circ \!\!\!\! \circ \!\!\!\! \circ \!\!\!\! \circ \!\!\!\! \circ \!\!\!\! \circ \!\!\!\! \circ \!\!\!\! \circ \!\!\!\! \circ \!\!\!\! \circ \!\!\! \circ \!\!\!\! \circ \!\!\! \circ \!\! \circ \!\! \circ \!\! \circ \!\! \circ \!\! \circ \!\! \circ \!\!\! \circ \!\! \circ \!\! \
$$

**ةیمقرلا تاراھملا لولأا طسوتم يساردلا لصفلا ثلاثلا** الوحدة الثالثة : برمجة الروبوت الافتراض*ى* ٤٧ **. من لبنات نظام الدفع تقوم بجعل الروبوت ينعطف إلى ما لا نهاية :** أ. تحرك ( ) ب. ) ( فطعنا ج. انعطف للدوران ( ) درجة د. أو قف القيادة **.٤٨ ) ( اذإ ةنبل : جمانربلا تایلمع لسلست يف مكحتت مث** أ. حص ب. خطأ ٤٩ . تعمل لبنة إذا ( ) ثم للتحقق من الشرط مرة واحدة فقط : أ. حص ب. خطأ ٠**٥ \_ من لبنات نظام الدفع تحدد اتجاه الروبوت إل***ي* **قيمة محددة من اختيارك :-**أ. انعطف للدوران ( ) درجة ب. اضبط زاوية المواجهة إلى ( ) درجة ج. اضبط زاوية الدوران للقيادة لـ ( ) درجة د. أو قف القيادة ٥١ ـ من لبنات نظام الدفع تحدد زاوية انعطاف الروبوت أثناء قيادته إلى قيمة محددة من اختيارك : أ. انعطف للدوران ( ) درجة ب. اضبط زاوية المواجهة إلى ( ) درجة ج. اضبط زاوية الدوران للقيادة لـ ( ) درجة د. أوقف القبادة **.٥٢ یمكن دائماً تتبع اتجاه الروبوت الافتراضي وعدد الانعطافات التي قام بھا :** أ. حص

ب. خطأ

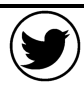

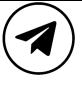